# **PENGGUNAAN** *SOFTWARE WINDOWS LIVE MOVIE MAKER* **DALAM PEMBELAJARAN MATEMATIKA**

**Rahma Siska Utari<sup>1</sup> , Tria Gustiningsi<sup>2</sup>**

*Universitas Sjakhyakirti, Palembang1,2 Email : [ama.utari@gmail.com](mailto:ama.utari@gmail.com)*

## **ABSTRAK**

Perkembangan teknologi informasi yang tak terbatas di revolusi industri 4.0 ini mengakibatnya munculnya efektivitas dan efesiensitas dalam berbagai bidang, tak terkecuali bidang pendidikan. Salah satu pemanfaatan teknologi dalam bidang pendidikan adalah pengunaan *Software Windows Live Movie Maker* dalam pembelajaran. *Windows Live Movie Maker* merupakan *software* atau aplikasi yang dapat digunakan untuk membuat media pembelajaran berbasis audio visual, misalnya video pembelajaran. Dalam pembelajaran matematika, video pembelajaran dapat mendukung kreativitas mahasiswa dalam proses pembuatannya. Selain itu, video pembelajaran memberikan pengalaman kepada mahasiswa untuk menjelaskan suatu konsep matematika yang akan disajikan kepada penontonnya dalam bentuk video. Dengan memanfaatkan *software Windows Live Movie Maker* membuat mahasiswa lebih melek teknologi dan menjadi pembuat media pembelajaran di bidang pendidikan.

#### **Kata Kunci : windows live movie maker, pembelajaran matematika**

## *ABSTRACT*

*The unlimited development of information technology in the 4.0 industrial revolution resulted in the emergence of effectiveness and efficiency in various fields, including education. One use of technology in education was the use of Windows Live Movie Maker Software in learning. Windows Live Movie Maker is a software or application can be used to create audio visual based learning media, such as learning videos. In mathematics education, learning videos can support student creativity in the production process. In addition, learning videos provided experiences for students to explain a mathematical concept that will be presented to the audience in the form of video. By utilizing the Windows Live Movie Maker software, students were more high tech and became makers of learning media in the field of education..* 

**Keywords : windows live movie maker, mathematics in learning**

## **PENDAHULUAN**

Saat ini dunia global bahkan di Indonesia telah memasuki revolusi industri ke empat (biasa disebut era 4.0), dimana relovusi industri 4.0 ini merupakan efek yang ditimbulkan dari revolusi internet yang dimulai pada tahun 90-an (Rachman, 2016). Perkembangan teknologi informasi yang tak terbatas dan dapat dimanfaatkan serta dapat diakses oleh siapa saja mengakibatkan

munculnya beragam efektivitas dan efesiensitas dalam beragam disiplin bidang dan ilmu pengetahuan, salah satunya dalam bidang pendidikan (Utari, 2018). Banyak cara yang dapat digunakan dalam proses belajar dan mengajar yang pada hakikatnya tidak hanya menggunakan buku teks saja seperti yang selama ini terjadi, tetapi dapat dilakukan dengan banyak hal, salah satunya dengan "*melek teknologi*".

Melek teknologi diartikan sebagai kesadaran dalam menggunakan dan memanfaatkan teknologi serta tahu bagaimana cara suatu media dikonstruksi (dibuat) dan diakses (Wikipedia, 2015). Di dalam bidang pendidikan, sudah sebaiknya pengajar dan siswa "melek teknologi" saat ini, Melek teknologi dalam proses belajar mengajar dapat dilakukan dalam mencari berbagai sumber belajar, seperti *search by google, youtube* dan bahkan memungkinkan untuk mengikuti pelajaran secara *online*, seperti penggunaan aplikasi ruang guru, *schooling me*, *google classroom*, dsb. Hal ini dapat dilakukan ketika seorang pengajar dan siswa sudah memiliki kesadaran untuk memanfaatkan teknologi dengan sepenuhnya.

Pemanfaatan teknologi dapat diapplikasikan terlebih dahulu oleh seorang pengajar, sebelum diberikan kepada siswa-siswinya di kelas. Seorang pengajar dapat memanfaatkan teknologi dalam proses belajar dan mengajar, misalnya dalam proses pembuatan media pembelajaran yang akan digunakan di kelas. Media Pembelajaran merupakan alat (teknologi) yang berguna membawa pesan untuk keperluan pembelajaran (Nuryanto, 2014). Arsyad (2011) menyebutkan selain berfungsi sebagai alat bantu mengajar, media pembelajaran yang digunakan dapat mempengaruhi iklim, kondisi dan lingkungan dalam proses belajar dan mengajar. Media pembelajaran terbagi menjadi media audio, media visual, media interaktif dan media audio visual (Arsyad, 2014 : 105).

Media audio visual adalah media yang mampu merangsang indera pengelihatan dan indera pendengaran secara bersama-sama, karena pada media ini terdapat unsur suara dan unsur gambar (Arsyad, 2014 : 152). Media pembelajaran audio visual dapat diartikan sebagai media elektronik yang secara bersama-sama menampilkan audiotif (pendengaran) dan visual (pengelihatan)

sebagai sumber belajar dan sebagai penyalur informasi dari bahan-bahan pelajaran yang disampaikan guru kepada peserta didiknya (Djamarah & Zain, 2006).

Sebagai calon guru, mahasiswa FKIP diberikan bekal-bekal untuk melakukan kompetensi professional salah satunya pembuatan media pembelajaran dengan pemanfaatan TIK untuk berkomunikasi dan mengembangkan diri (UU No 14 Tahun 2005). Media pembelajaran berbasis teknologi banyak sekali bentuknya, salah satunya dalam bentuk video pembelajaran menggunakan *software Windows Live Movie Maker*, *Adobe Flash* media interaktif, media *Power Point presentation*, dsb. Selanjutnya, Utari (2018) juga menyatakan bahwa pemanfaatan teknologi, yakni *software Windows Live Movie Maker* dapat mendukung mahasiswa untuk berkreativitas menuangkan permasalahan dalam kehidupan sehari-hari dalam bentuk video pembelajaran.

Melihat dari kebermanfaatan dari *software Windows Live Movie Maker* dalam pembelajaran matematika ini, penulis menyadari bahwa sebagai calon guru dan pendidik, mahasiswa FKIP khususnya harus dapat menghasilkan produk media pembelajaran dengan memanfaatkan TIK dan menggunakan komputer berbasis audio visual ini. Oleh sebab itu penulis tertarik untuk menulis artikel yang berjudul Penggunaan *Software Windows Live Movie Maker* dalam Pembelajaran Matematika.

## **PEMBAHASAN**

## **A. Media Pembelajaran Berbasis Audio Visual**

Media pembelajaran audio visual adalah satu unit media pembelajaran elektronik yang secara bersama-sama menampilkan auditif (pendengaran) dan visual (pengelihatan) sebagai sumber belajar dan sebaga penyalur informasi dan bahan-bahan pelajaran yang disampaikan guru kepada peserta didik (Haryoko 2009). Menurut Bertz (dalam Nuryanto, 2014) media pembelajaran audio visual dapat dikelompokkan ke dalam enam kelas yaitu:

- 1. Media *audio motion visual*, yaitu media yang paling lengkap dalam arti penggunaan segala kemampuan audio dan visual ke dalam kelas, seperti : TV, *sound-film*, *videotape* dan film *TV recording*.
- 2. Media *audio still visual* yaitu media kedua lengkap tetapi tidak bisa menampilkan motion atau gerak, seperti *sound film strip, sound slide-sct,* rekaman *still* TV.
- 3. Media *audio semination* yaitu media berkemampuan menampilkan titiktitik, tetapi tidak bisa mentransmit secara utuh suatu motion nyata, seperti *telewriting* dan *record telewriting*.
- 4. Media *motion visual* yaitu media yang kemampuannya seperti media kelas I kecuali suara (audio). Media yang termasuk kelas ini adalah *silent film* (film bisu).
- 5. Media *still visual* yaitu media yang mampu menyampaikan informasi secara visual tapi tidak bisa menyajikan motion (gerak) seperti *facsimile*, *micropon* dan *videolife*.
- 6. Media *audio* yaitu media yang hanya menampilkan informasi berupa *alphanumeric* dan symbol-symbol tertentu..

Sementara itu Arsyad (2011: 152) menyatakan bahwa media audio-visual merupakan bentuk media pembelajaran yang murah dan terjangkau, menarik dan dapat menampilkan pesan yang memotivasi siswa. Media pembelajaran berbasis audio visual juga bertujuan untuk menyajikan informasi dalam bentuk yang menyenangkan, menarik, mudah dimengerti, dan jelas. Informasi akan mudah dimengerti karena sebanyak mungkin indera, terutama telinga dan mata, digunakan untuk menyerap informasi itu.

Disamping menarik dan memotivasi siswa, media pembelajaran berbasis audio visual dapat digunakan untuk:

- 1. Mengembangkan keterampilan pendengaran dan pengelihatan serta mengevaluasi apa yang telah didengar dan dilihat.
- 2. Mengatur dan mempersiapkan diskusi atau debat dengan mengungkapkan pendapat-pendapat para ahli yang berada jauh dari lokasi.
- 3. Menjadikan model yang akan ditiru oleh siswa.
- 4. Menyiapkan variasi yang menarik dan perubahan-perubahan tingkat kecepatan belajar mengenai suatu pokok bahasan atau sesuatu masalah.

## **B.** *Windows Live Movie Maker*

*Windows Movie Maker* atau dikenal dengan *Windows Live Movie Maker* adalah *software* pengedit video oleh yang dikeluarkan oleh *Microsoft. Software* ini cocok dan menawarkan kemampuan untuk membuat dan mengedit video dan selanjutnya dapat di *publish* ke *one drive (my computer), facebook, vimeo, youtube,* dsb. *Windows Live Movie Maker* sendiri dirilis pada tahun 2000 dan versi terbaru dikeluarkan pada tahun 2012. *Software* ini dapat diapplikasikan pada Windows ME, XP, Vista, 7, 8, 8.1 dan 10. *Software* ini berlicense gratis dan tersedia dengan 64 bahasa. (Wikipedia, Windows Movie Maker, 2014). Berikut ini merupakan tampilan lembar kerja *Windows Live Movie Maker.*

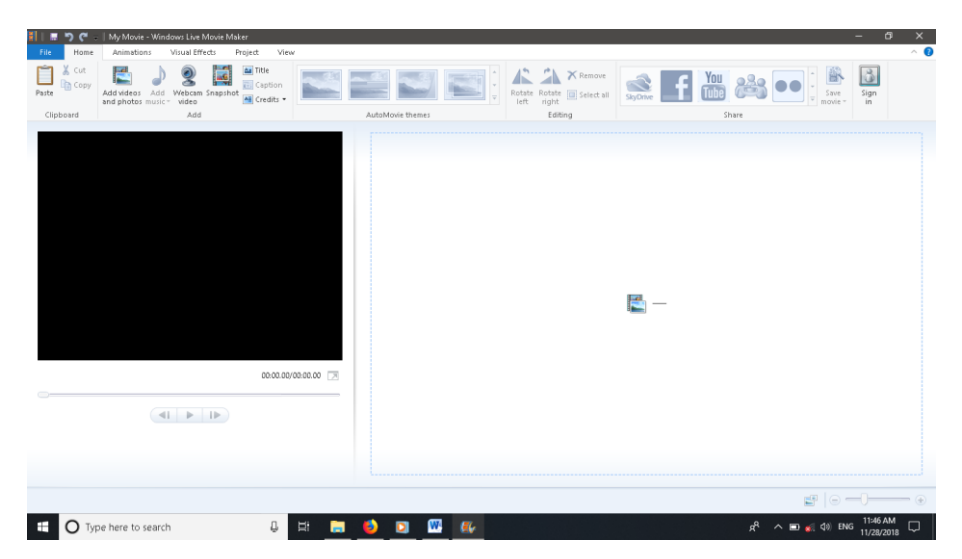

**Gambar 1. Lembar Kerja** *Windows Live Movie Maker*

Gambar 1 di atas merupakan halaman utama yang digunakan sebagai lembar kerja untuk mengedit video, sebelum video dibuat ada beberapa menu yang disediakan oleh *Windows Live Movie Maker* agar pengguna dapat berkreasi mengedit video, menu tersebut adalah : *Home, Animation, Visual Effects, Project* dan *View.* Gambar 2 berikut ini merupakan *tools* yang tedapat dimenu *Home*.

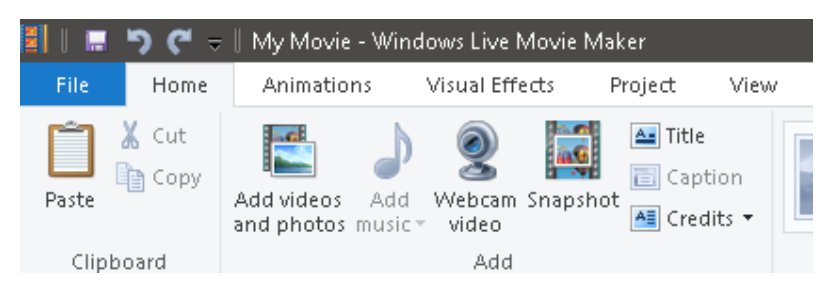

**Gambar 2.** *Tools* **pada menu** *Home*

Pada menu Home, terdapat tools yang berfungsi untuk menginput data. Berikut penjelasannya:

- 1. *Add photos and videos* : untuk memasukan gambar dan video ke dalam project.
- 2. *Add music* : untuk menambahkan musik kedalam project.
- 3. *Webcam video* : untuk merekam video dari webcam dan digunakan dalam movie.
- 4. *Record narration* :untuk menambahkan suara melalui rekaman.
- 5. *Snapshot* : untuk memasukan gambar dengan cara mencetak layar.
- 6. *Tittle* : untuk memasukan judul pada awal video.
- 7. *Caption* : untuk memasukan tulisan agar muncul pada gambar.
- 8. *Credits* : untuk memasukan tulisan pada akhir video. Ketika akan memasukan Tulisan dengan Tittle, Caption dan Credits maka dengan otomatis akan muncul menu Format untuk mengedit tulisan.

Pada menu *animation* digunakan untuk mengedit bentuk tampilan gambar berupa *slide,* dibagi menjadi 2 macam *tools*, yakni *transitions* dan *pan and zoom.* Gambar 3 berikut ini merupakan ttols dari menu *animation*.

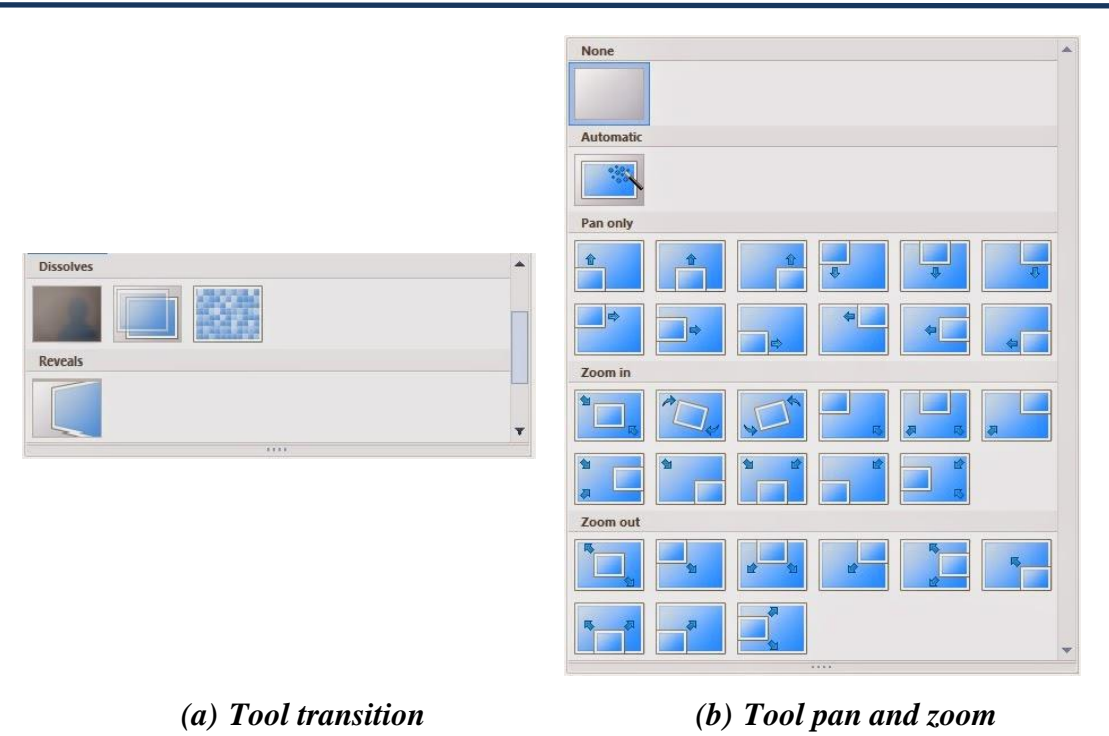

**Gambar 3.** *Tools* **pada** *Menu Animation*

Selanjutnya terdapat menu *visual effect* yang berfungsi untuk mengedit efek gambar 4 berikut ini.

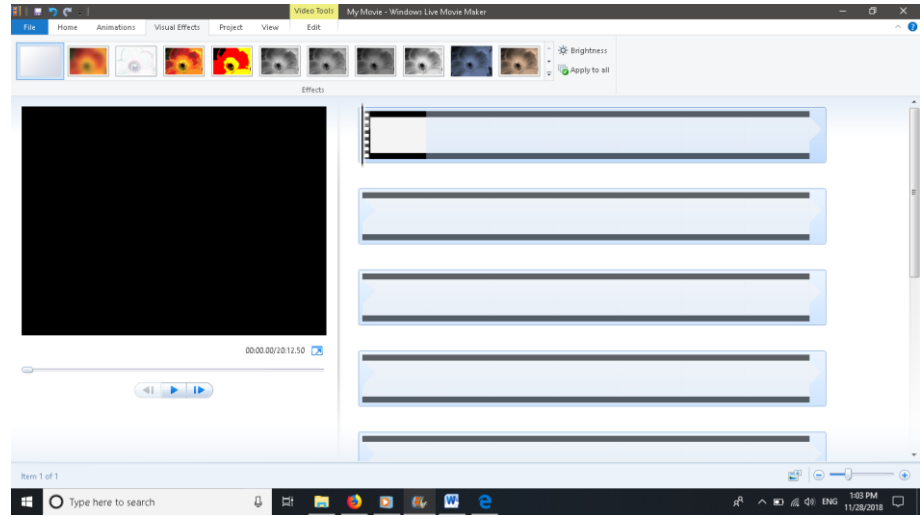

**Gambar 4.** *Tools* **pada** *Menu Visual Effect***.**

Menu *Project,* berfungsi untuk mengedit suara rekaman, musik dan suara dari video. Terdiri dari *Audio* dan *Aspect Ratio*. Gambar 5 di bawah merupakan tampilan dari menu project.

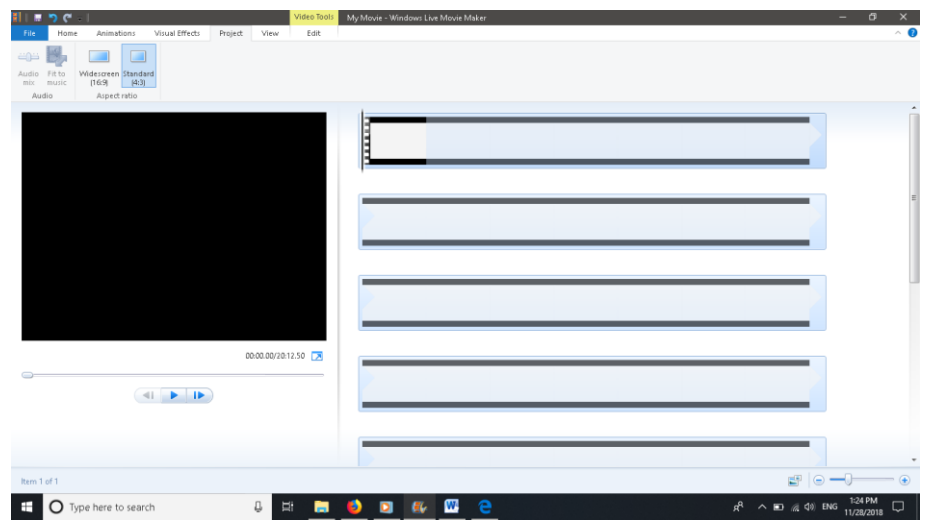

**Gambar 5.** *Tools* **pada** *Menu Project*

Berikut penjelasan dari menu project:

- 1. *Audio Mix* : untuk menyetel level audio tanpa emphasize
- 2. *Emphasize narration* : membuat suar narasi lebih keras dari suara video atau music.
- 3. *Emphasize music* : membuat suara music lebih keras daripada suara narasi atau video
- 4. *Emphasize videos* : membuat suara video lebih besar daripada suara narasi atau music.
- 5. *No emphasize* : membuat efek suara tanpa emphasize.

Menu *view,* untuk melihat *project* pada lembar kerja dan Menu *Edit* untuk mengubah tampilan. Untuk membuat sebuah movie, bisa menggabungkan beberapa foto dengan "*Duration*" nya adalah 7.00 detik. Jika anda ingin membuat *Stop Motion*, anda bisa menyetel "*Duration*" menjadi 0,25 detik. *Duration* sangat

berpengaruh dalam pembuatan jenis *movie* yang akan anda buat. Gambar 6 di bawah ini merupakan tampilan dari menu *edit*.

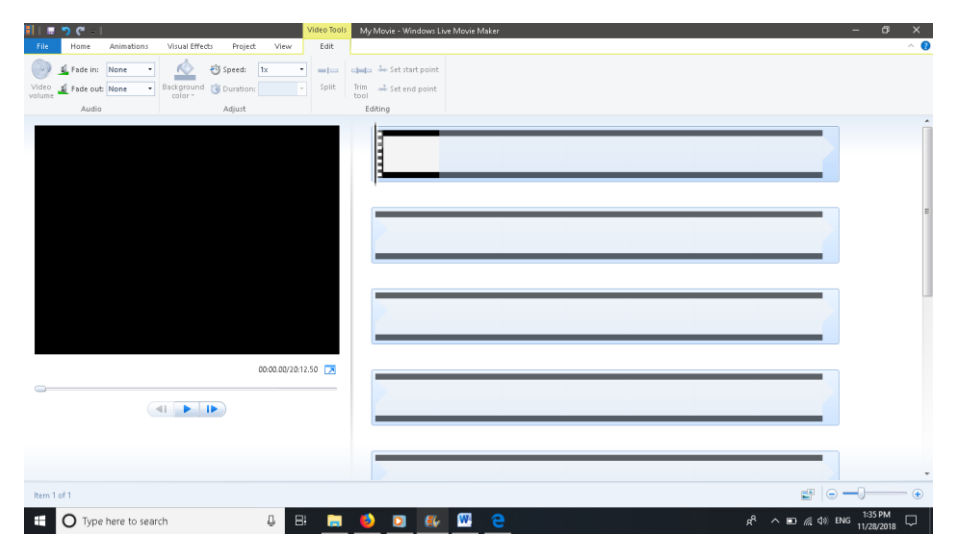

**Gambar 6.** *Tools* **pada** *Menu Edit*

Pada menu *edit* juga terdapat *tools* untuk mengedit suaara narasi atau hasil rekaman. Terdiri dari *Audio* dan *Editing*, yakni :

- 1. *Narration volume* : untuk merubah volume dari narasi yang dipilih.
- 2. *Fade in* : memilih kecepatan suara narasi.
- 3. *Fade out* : memilih kecepatan suara narasi.
- 4. *Set start time* : memulai pemutaran narasi pada waktu tertentu.
- 5. *Set start point* : melanjutkan pemutarasn narasi pada waktu tertentu.
- 6. *Set end point*: mengakhiri pemutaran narasi pada waktu tertentu.

# **C. Pembuatan Video Pembelajaran Matematika Menggunakan** *Windows Live Movie Maker*

Untuk membuat video pembelajaran matematika menggunakan *software Windows Live Movie Maker*, ada beberapa peralatan yang dibutuhkan oleh mahasiswa FKIP untuk berkreativitas, seperti kamera (bisa menggunakan kamera *handphone*), USB (kabel data) sebagai penghubung handphone ke PC, PC dengan

OS yang mendukung digunakannya *Windows Live Movie Maker*, dan tentu saja *software Windows Live Movie Maker* yang sudah terinstall di PC.

Untuk konten (isi) media pembelajaran khususnya pelajaran matematika, peserta sebagai pemula dapat memilih satah satu topik/ materi pada pembelajaran matematika baik materi SMP maupun SMA. Setelah dipilihnya suatu topik, peserta dapat berkreasi untuk membuat skenario pembelajaran sendiri, atau menggunakan *fitur-fitur video* yang tersedia di *youtube*, di *google* untuk di edit. Ada baiknya peserta membuat skenario sendiri karena akan memberikan kesan yang mendalam, dan pesan (informasi) pembelajaran yang akan disampaikan kepada siswa lebih *intertwining*. Skenario yang sudah dibuat dapat diperagakan dan direkam dengan menggunakan kamera *handphone*, selanjutnya akan diedit semenarik mungkin dengan berbagai fitur yang tersedia pada *software Windows Live Movie Maker.* Setelah penambahan beragam fitur dan proses pengeditan selesai, maka video pembelajaran dapat disimpan dalam format video dalam *my computer* (PC).

# **D. Strategi Menumbuhkan Minat dan Motivasi Belajar Siswa dengan Menggunakan Media berupa Video Pembelajaran**

Pada mata pelajaran matematika video pembelajaran dapat digunakan sebagai pengantar suatu materi (topik matematika) ketika suatu permasalahan diberikan kepada siswa, karena pada hakikatnya banyak sekali permasalahan dalam kehidupan sehari-hari yang ada kaitannya dengan pelajaran matematika. Seperti : aritmatika sosial, program linear, dimensi tiga, kesebangunan, perbandingan dsb. Berkaitan dengan hal tersebut, siswa dapat mengobservasi masalah serta menanya dari permasalahan yang disajikan melalui video. Dalam hal ini video pembelajaran, sudah dapat membantu tiga langkah dalam pendekatan 5M pada kurikulum K-13, yakni : mengobservasi, menanya, dan menalar. Tetapi tentu saja, untuk mencapai hal tersebut dibutuhkan usaha dari para pengajar untuk menampilkan video yang memberikan kesan mendalam bagi siswanya, baik dari tampilan, cerita (masalah) yang disajikan, animasi yang digunakan, musik latar,

dsb yang dikemas sedemikian rupa agar menarik siswa untuk fokus menonton tayangan dan memahami apa yang disajikan.

Ketika seorang pengajar sudah dapat membuat video pembelajaran yang menarik minat siswanya, maka dapat dikatakan bahwa video pembelajaran yang dibuat sudah baik. Video pembelajaran yang disajikan tentu harus memenuhi beberapa kroteria seperti : konstruk (isi materi) video yang disajikan bersesuaian dengan topik yang diambil, masuk kedunia siswa tanpa kehilangan norma-norma kesopanan, kesusilaan dan norma agama yang dapat dimasukan ke dalam video, serta menggunakan bahasa yang sopan dan sesuai dengan EYD. Tentu saja, untuk membuat video pembelajaran yang baik isi, konstruk, bahasa yang bagus dibutuhkan latihan dan banyak referensi dari video-video pembelajaran yang ada.

## **KESIMPULAN**

*Software Windows Live Movie Maker* dapat digunakan dalam pembelajaran matematika untuk pembuatan media pembelajaran berbasis audio visual dengan beragam fitur yang tersedia didalamnya. Selain itu, *Software Windows Live Movie Maker* dalam pembelajaran matematika dapat mendukung mahasiswa berkreativitas membuat video pembelajaran dengan beragam ide dan konsep matematika yang dapat dibagikan kepada civitas akademika untuk bahan pembelajaran matematika. Penggunaan *Software Windows Live Movie Maker* dalam pembelajaran matematika merupakan bentuk pemanfaatan teknologi dibidang pendidikan..

## **DAFTAR PUSTAKA**

- Djamarah, S B, and A Zain. *Strategi Belajar Mengajar.* Jakarta: Rineka Cipta, 2006.
- Haryoko, S. "Efektivitas Pemanfaatan Media Audio-Visual Sebagai Alternatif Optimalisasi Model Pembelajaran." *Jurnal Edukasi, 5 (1)*, 2009: 1-10.

Nuryanto, A. *Media Pembelajaran.* Yogyakarta: Fakultas Teknik UNY, 2014.

Rachman, F F. *Apa itu Revolusi Industri 4.0 ?* Jakarta: Detik.com, 2016.

DPR RI. 2005. *Undang-Undang Nomor 14 Tahun 2005 Tentang Guru dan Dosen*. Jakarta: DPR RI.

Utari, R S. "Penerapan Project Based Learning Pada Mata Kuliah Media Pembelajaran di Program Studi Pendidikan Matematika." *Prosiding Seminar Nasional Program Pascasarjana Universitas PGRI PAlembang.* Palembang: Universitas PGRI Palembang, 2018. 417-424.

Wikipedia. *Literasi Media.* Jakarta: id.m.wikipedia.org, 2015.

Wikipedia. *Windows Movie Maker.* England: Wikipedia avaliable at en.m.wikipedia.org, 2014.